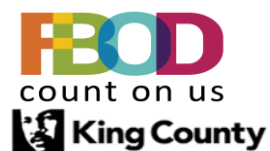

Why is my card not working?

- 1. Merchant Category Code (MCC) not approved.
- 2. Reached your monthly limit.
- 3. Exceeding single transaction limit.

## What are my limits?

- 1. Please view our P-Card website [P-Card Website](http://www.kingcounty.gov/procurement/pcard) under dashboard and unhide the cardholders/filter by name.
	- Click on Reports
	- Then P-Card dashboard
	- Unhide the cardholders
	- Filter by name

## [P-Card Dashboard](https://cdn.kingcounty.gov/-/media/king-county/depts/executive-services/finance-business-operations/procurement-payables/documents/pcard/reports/pcard-dashboard.xlsx?rev=f733ac6dfdd945c7b69c6e14de66bc99&hash=907D5E11F7AFA8A045AE52B1AF45EEF3)

How do I get my limit increased?

1. Complete a limit request form and return to P-Card Team. [P-Card Change Request Form](https://kingcounty.gov/en/legacy/depts/finance-business-operations/procurement/for-government/-/media/depts/finance/procurement/forms/pcard-limit-change-request.ashx?la=en&hash=1AC056A9E8F4C4179424B4AD865E50FA)

Why do I keep getting reminder emails? I look in Oracle and see nothing.

- 1. Your transactions are not processed on time.
- 2. Make sure you look at transactions that you may have started and not finished in the update portion of iExpense.
- 3. Please review the unprocessed transactions on our website. [Unprocessed Transactions](https://cdn.kingcounty.gov/-/media/king-county/depts/executive-services/finance-business-operations/procurement-payables/documents/pcard/reports/unprocessed-transactions.xlsx?rev=071026b8f6e04368a57a969262628a53&hash=FE94E2D8A764D9C677F01FC8374A60B5)

## Where is my P-Card?

- 1. Have you completed an application?
- 2. Has the application been sent to P-Card Team?
- 3. Have you provided proof of all trainings required?
	- OnDemand iExpense User Training
	- P-Card New User Training

My card is expiring soon, will I get a new one?

- 1. We usually receive your card two weeks before expiration.
- 2. Once we receive it, we will reach out to you for an address/mailstop to send it out or arrange for pickup.

I'm trying to purchase food and my card is being declined why?

- 1. Food is restricted on all cards unless we've received a food memo.
- 2. Please visit the P-Card website to obtain a food memo and return to us.

## [P-Card Food Memo](https://kingcounty.gov/en/legacy/depts/finance-business-operations/procurement/for-government/-/media/depts/finance/procurement/Documents/PCard/P-Card_Food_Memo_Template.ashx?la=en&hash=74F7FEEB388B2AE3B3B675EDE6D60220)

I don't know who my P-Card coordinator is, can you tell me?

1. Please visit the P-Card website look under coordinators for a full list by department. [P-Card Coordinators](https://kingcounty.gov/en/legacy/depts/finance-business-operations/procurement/for-government/pcards/pcard-coordinators.aspx)

Why don't I have iExpense access?

1. Have you completed the [Request EBS/Oracle Access form](https://kc1.sharepoint.com/sites/DES/BRC/MasterLibrarySecurity/Agency-Oracle-EBS-Access-Form.pdf)

P-Card team need to make sure they have linked the account in Oracle.